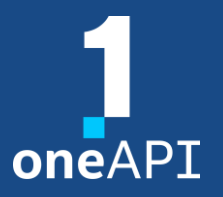

LRZ Workshop – 10.11.2022

## Application Profiling with Intel® VTune™ and PTI-GPU

Heinrich Bockhorst

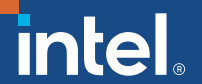

#### Agenda

- PTI-GPU tools
- onetrace tool from PTI-GPU
- VTune overview
- Command lines Playbook
- VTune GPU analysis using GROMACS
- Documentation
- Demo Hands on

2

## Profiling Tools Interfaces for GPU (PTI for GPU)

- Light weight Open Source tools for GPU profiling (MIT license)
- Github initiated by Intel<sup>®</sup> engineers but with contributions from community: <https://github.com/intel/pti-gpu>
- Profiling for Intel<sup>®</sup> GPUs using OpenCL and Level Zero runtime
- OpenCL\*, SYCL\*, and OpenMP\* offloading supported
- Snapshots taken from Intel® DevCloud using Intel® Iris®  $X^e$  GPUs

#### sysmon

- Linux static and dynamic information about GPU activity
- Can be used like Linux "top"

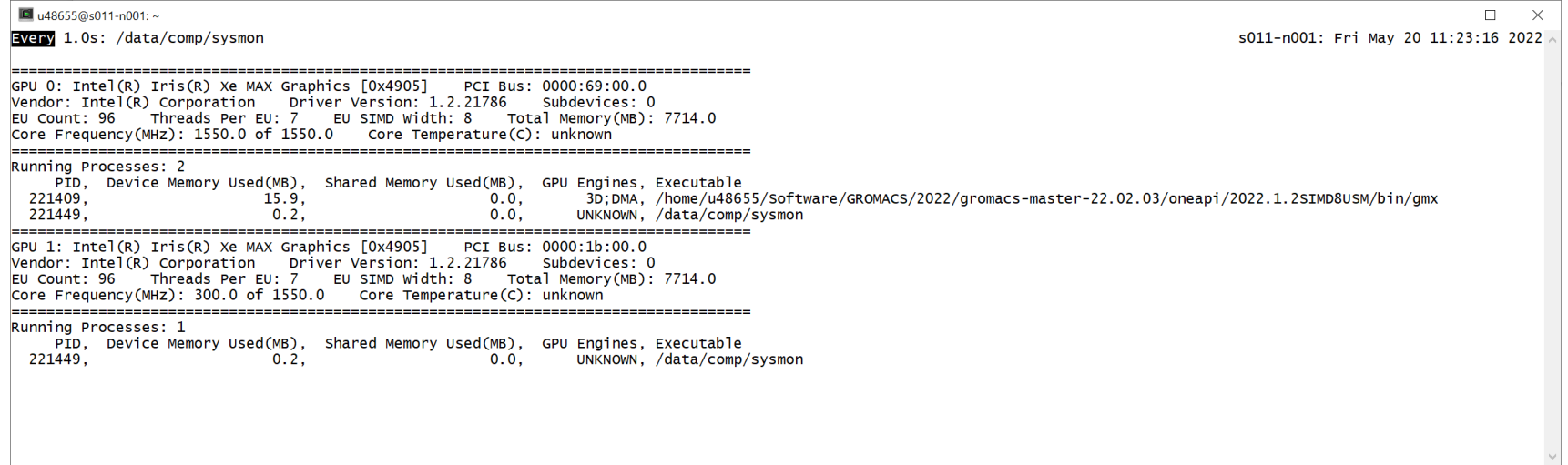

#### onetrace

...

- Profile OpenCL\* and Level Zero backend.
- For OpenCL, SYCL<sup>\*</sup> and OpenMP<sup>\*</sup> offloading applications.

usage: onetrace [options] <application> <args>

```
Options: 
--host-timing [-h] host API calls statistics
--device-timing [-d] kernel execution timing
```
--chrome-kernel-timeline generates trace for chrome://tracing

#### onetrace host statistics (GROMACS SYCL)

#### ▪ \$ onetrace –h gmx <gmx args>

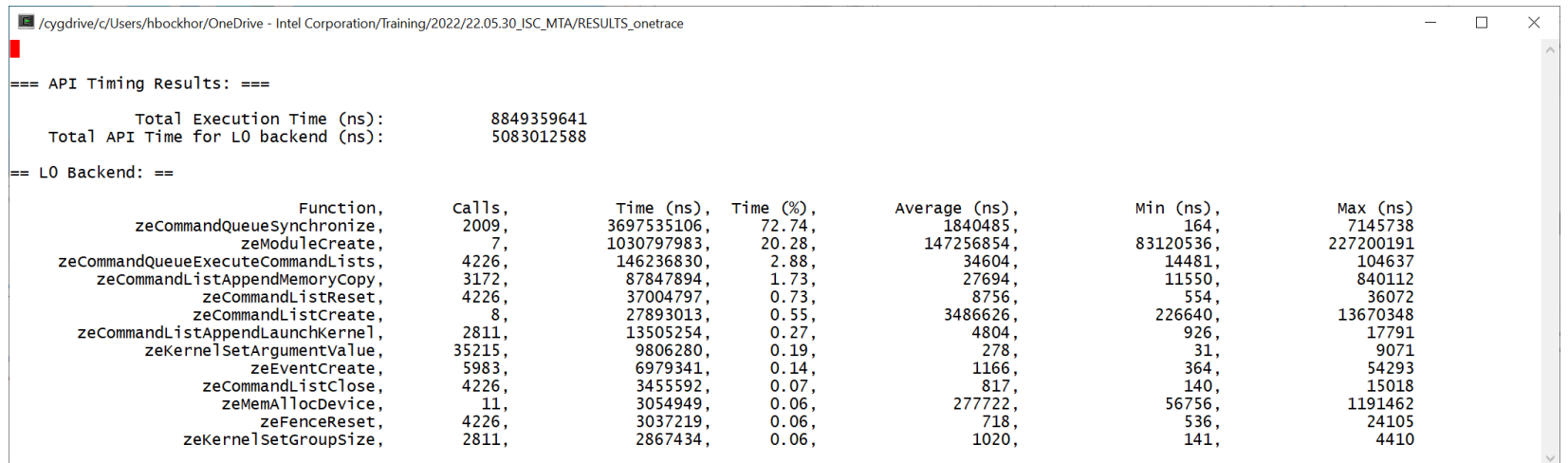

#### onetrace device statistics (GROMACS SYCL)

■ \$ onetrace --demangle –d gmx <gmx args>

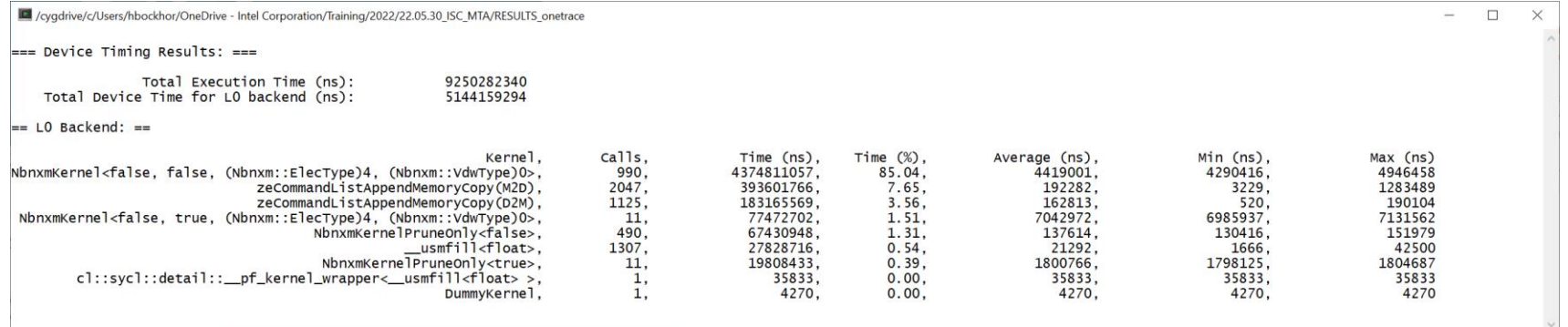

More information available by adding  $-v$  (verbose) option

7

#### onetrace kernel timeline

▪ \$ onetrace --demangle --chrome-kernel-timeline <gmx> <args>

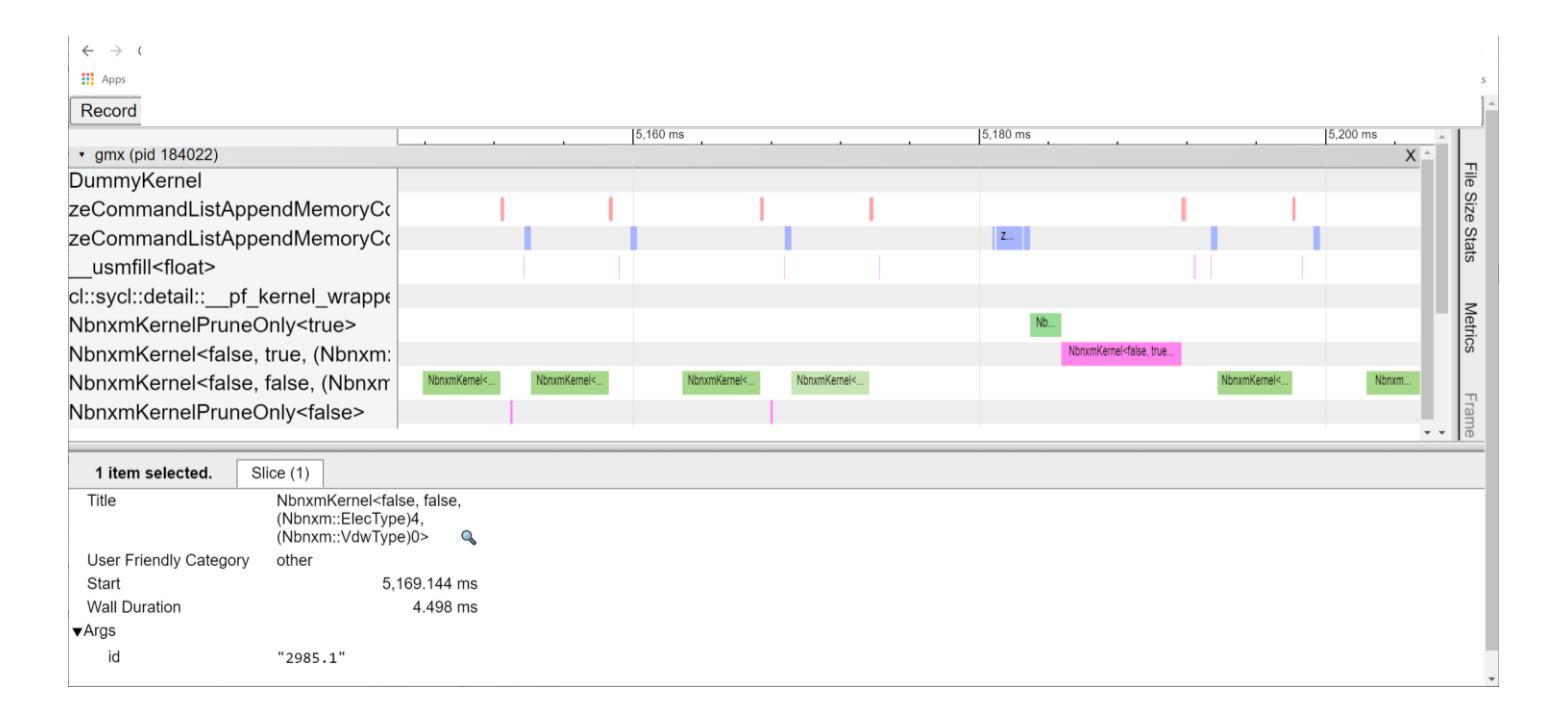

### PTI-GPU advantages

- No aditional drivers necessary
- Low overhead < 3%
- Traces in json format to be loded by Google Chrome: chrome://tracing

## VTune™ -- Short Overview

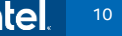

#### Optimize Performance Intel® VTune ™ Profiler

#### Get the Right Data to Find Bottlenecks

- A suite of profiling for CPU, GPU, FPGA, threading, memory, cache, storage, offload, power…
- **DPC++, C, C++, Fortran, Python\*, Go\*, Java\*, or a mix**
- **EXTERGHS** Linux, Windows, FreeBSD, Android, Yocto and more

#### Analyze Data Faster

- See data on your source, in architecture diagrams, as a histogram, on a timeline…
- Filter and organize data to find answers

#### Work Your Way

- **User interface or command line**
- **•** Profile locally and remotely
- Install as an application
- $\blacksquare$  Install as a server accessible with a web browser

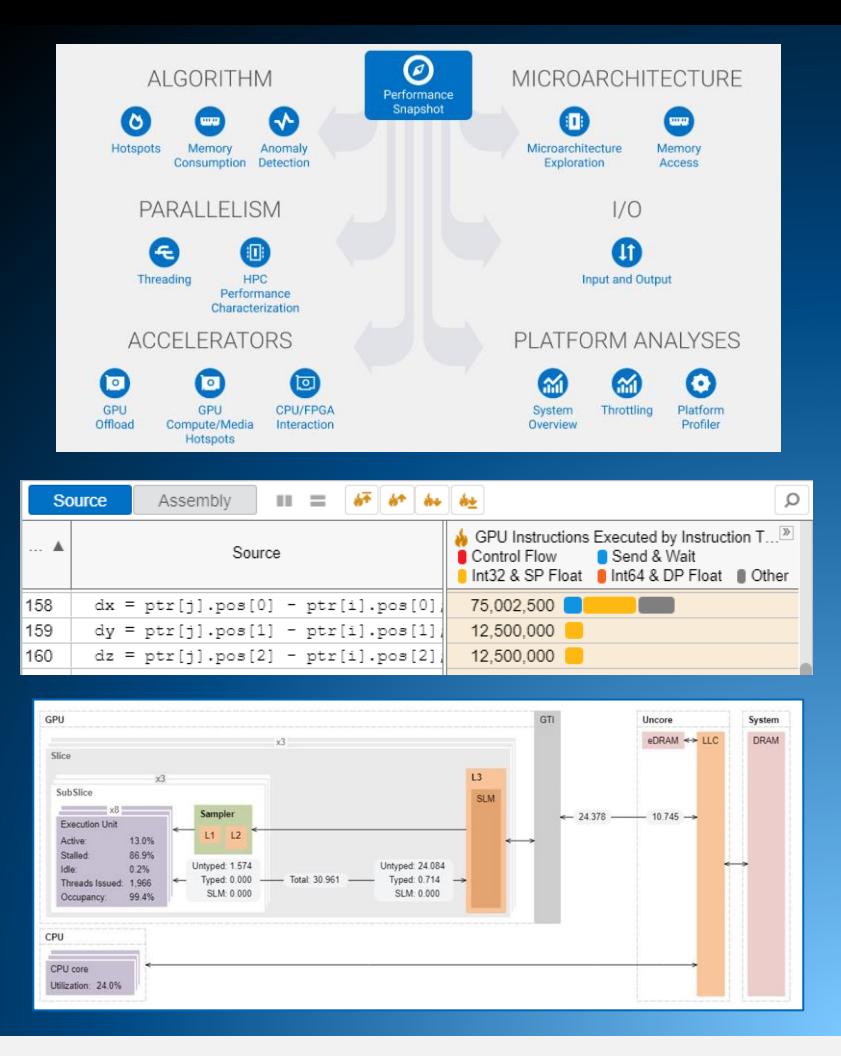

## Find Answers Fast

Intel® VTune™ Profiler

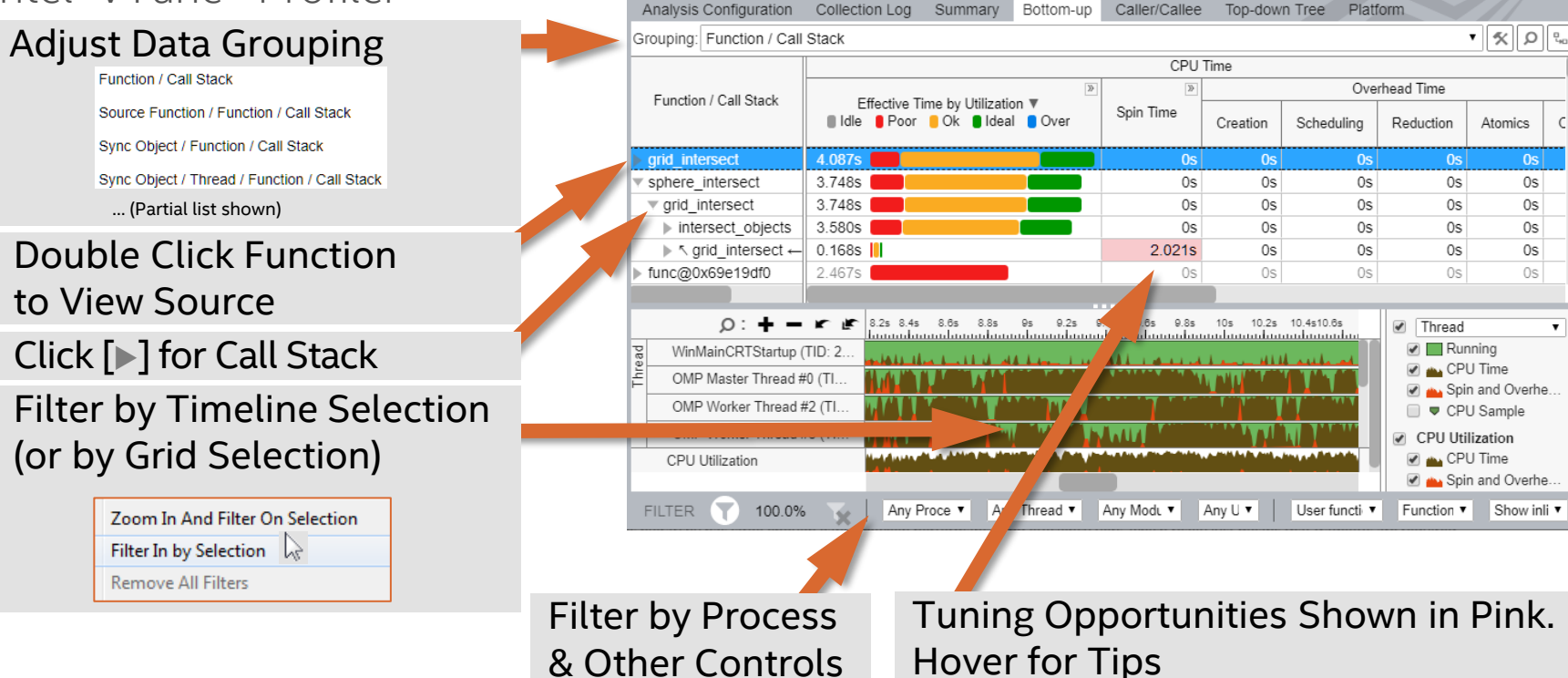

**yd** Hotspots Hotspots by CPU Utilization ▼ ② 1d

## VTune Playbook – for this session

#### ■ Easy access to command lines

#### **. Nbody Example for DevCloud – please try**

M ~/INCOMING/22.02.15-EuroCC  $\Box$ Playbook for using VTune tool on devcloud or other Clusters Note: command lines start with "S" prompt. 1. Log into Devcloud S ssh devcloud Alternative: open a jupyter notebook and start the terminal Clone Samples GitHub \$ git clone https://github.com/oneapi-src/oneAPI-samples.git 3. Start interactive session on a node with DG1 Xe GPU (iris\_xe\_max) (Pleople with NDA accounts may use ATS-P gpu) it is better to compile on compute node because login node has very limited memory etc. \$ qsub -I -1 nodes=1:iris\_xe\_max:ppn=2 4. Check properties S sycl-ls --verbose prints out all backends (GPU device + low level driver level\_zero or opencl) Level Zero shows: Platform [#4]: Version : 1.2 Name : Intel(R) Level-Zero Vendor : Intel(R) Corporation Devices Device [#0]:

Playbooks on DevCloud: /data/comp/workshop/Vtune\_playbook.txt

## How to start an Analysis

- VTune offers different analysis types with additional "knobs"
- **Application Performance Snapshot (VTune or standalone)**
- **APS** does first analysis and guides to the right VTune analysis or a different tool available in the oneAPI toolkits.
- **APS analyses HW counters, OpenMP and MPI**
- **APS can be used for MPI and/or OpenMP only to avoid too much data** being collected

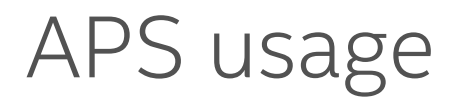

- Help menu
	- \$ aps –help
- $\blacksquare$  Run with APS
	- \$ aps <application> <app paramter>
- Run with MPI (Intel MPI or compatible)

\$ mpirun –n <N> aps -- <application> < app parameter>

## APS HTML output (nbody)

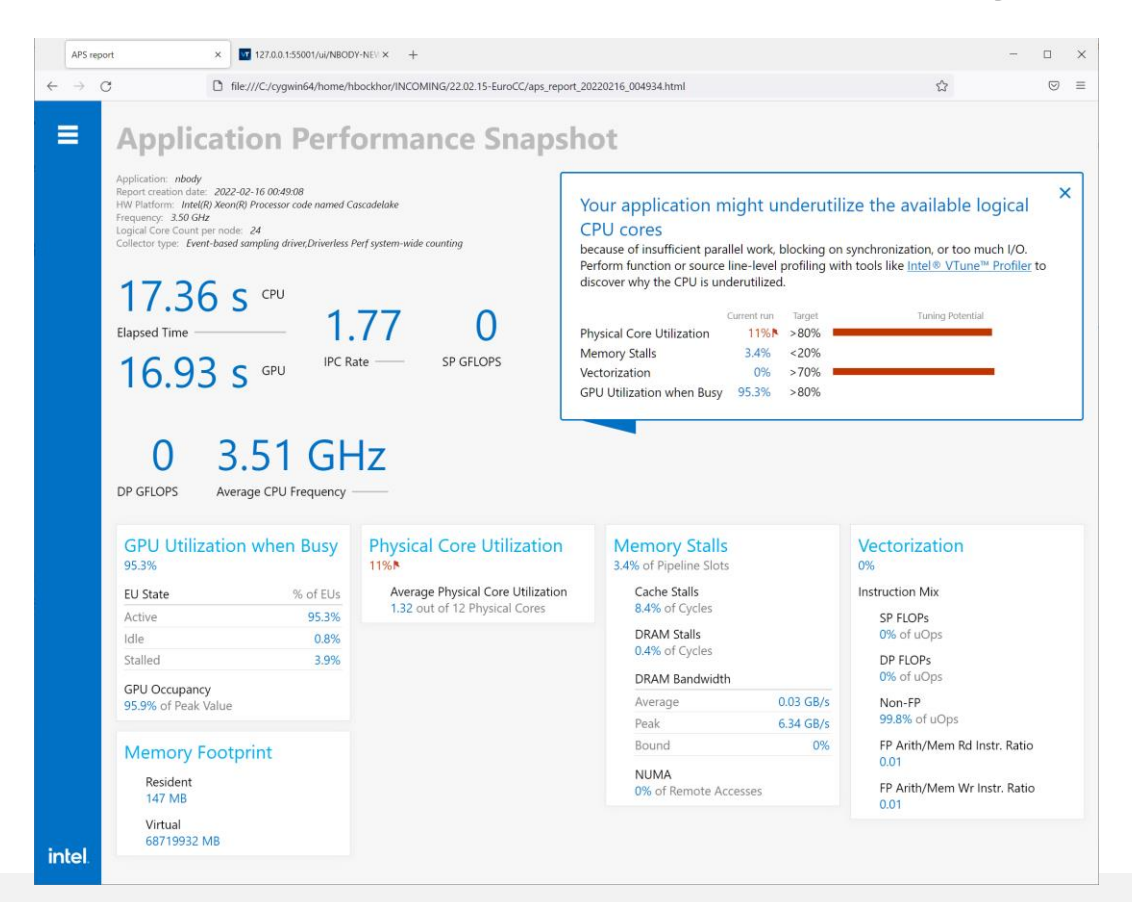

## Intel® VTune™ Profiler **GROMACS** SYCL version

## VTune GPU analysis

- **E** Host API and GPU kernels
- Detailed source view on Kernels
- Bandwidth data with Hierarchical Memory Diagram
- Estimate for timing per source line (basic block timing)
- **Estimate for memory latency per source line**

## SYCL version of GROMACS

▪ Clone master branch:

\$ git clone<https://gitlab.com/gromacs/gromacs.git>

▪ Workload: <https://www.mpinat.mpg.de/632209/benchMEM.zip>

```
SRC=$HOME/gromacs
PRE=$HOME/GROMACS/
cmake $SRC \
    -DCMAKE_INSTALL_PREFIX=$PRE \
    -DGMX_OPENMP=ON \
   -DGMX_OPENMP_MAX_THREADS=128\
   -DGMX_GPU=SYCL \
   -DGMX_FFT_LIBRARY=mkl \
   -DCMAKE C_COMPILER=icx
    -DCMAKE_CXX_COMPILER=icpx
```
 $\blacksquare$  Run:

\${EXE\_DIR}/gmx mdrun -ntmpi \$RANKS -ntomp \$OMP\_NUM\_THREADS -nb \$MODE -pme cpu -s benchMEM.tpr -nsteps \$steps

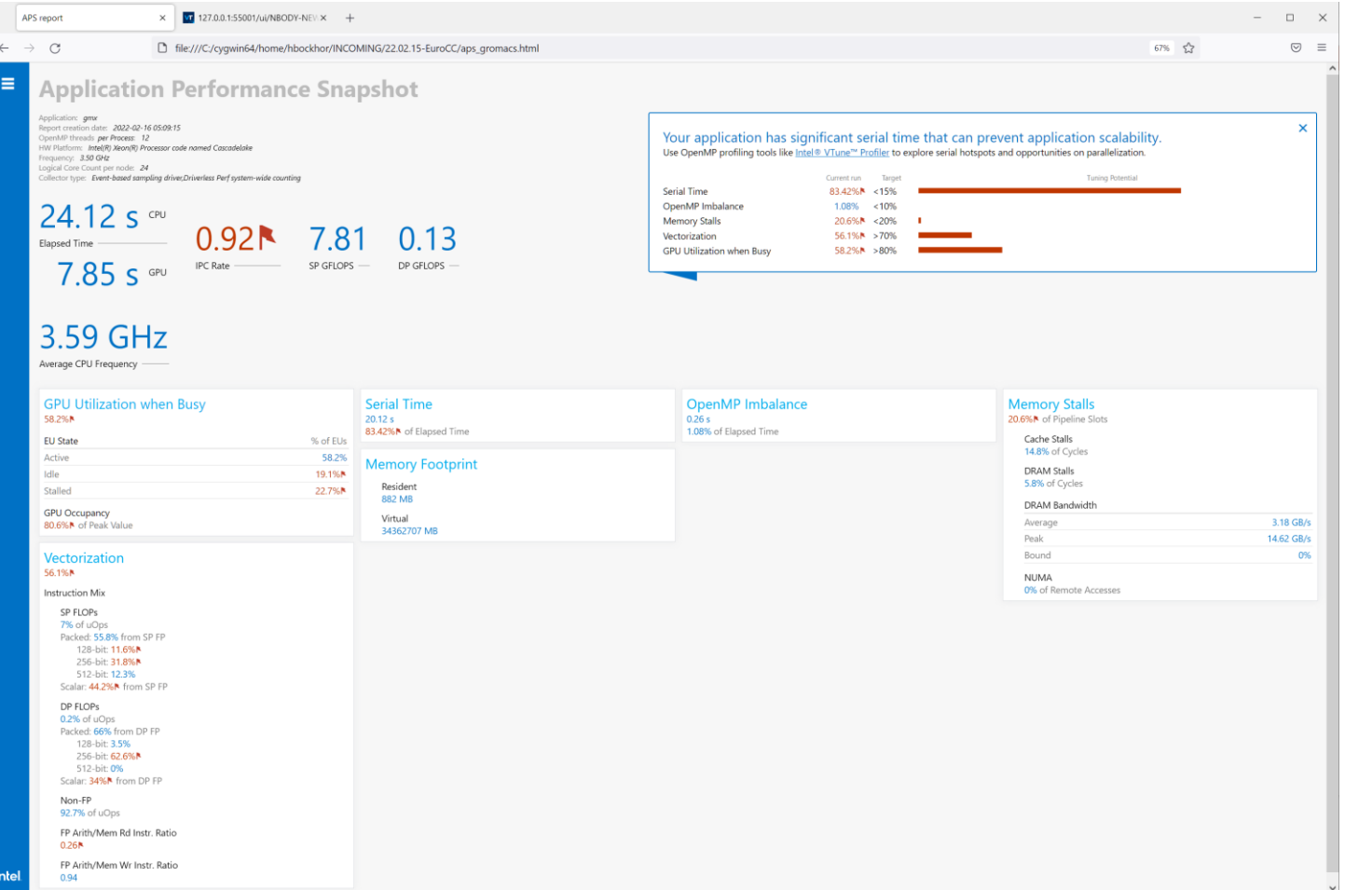

#### Command lines used

■ Basic gpu analysis:

vtune –collect gpu-hotspots –r <your-result-dir> -- <executable><args>

#### ▪ Full instrumentation:

vtune -c gpu-hotspots -knob characterization-mode=instruction-count \ –r <your-result-dir> -- <executable><args>

- Source Instrumentation with timing of basic blocks: vtune -c gpu-hotspots -knob profiling-mode=source-analysis\ –r <your-result-dir> -- <executable><args>
- Source Instrumentation with only memory inst. timed:
	- vtune -c gpu-hotspots -knob profiling-mode=source-analysis \ -knob source-analysis=mem-latency –r …

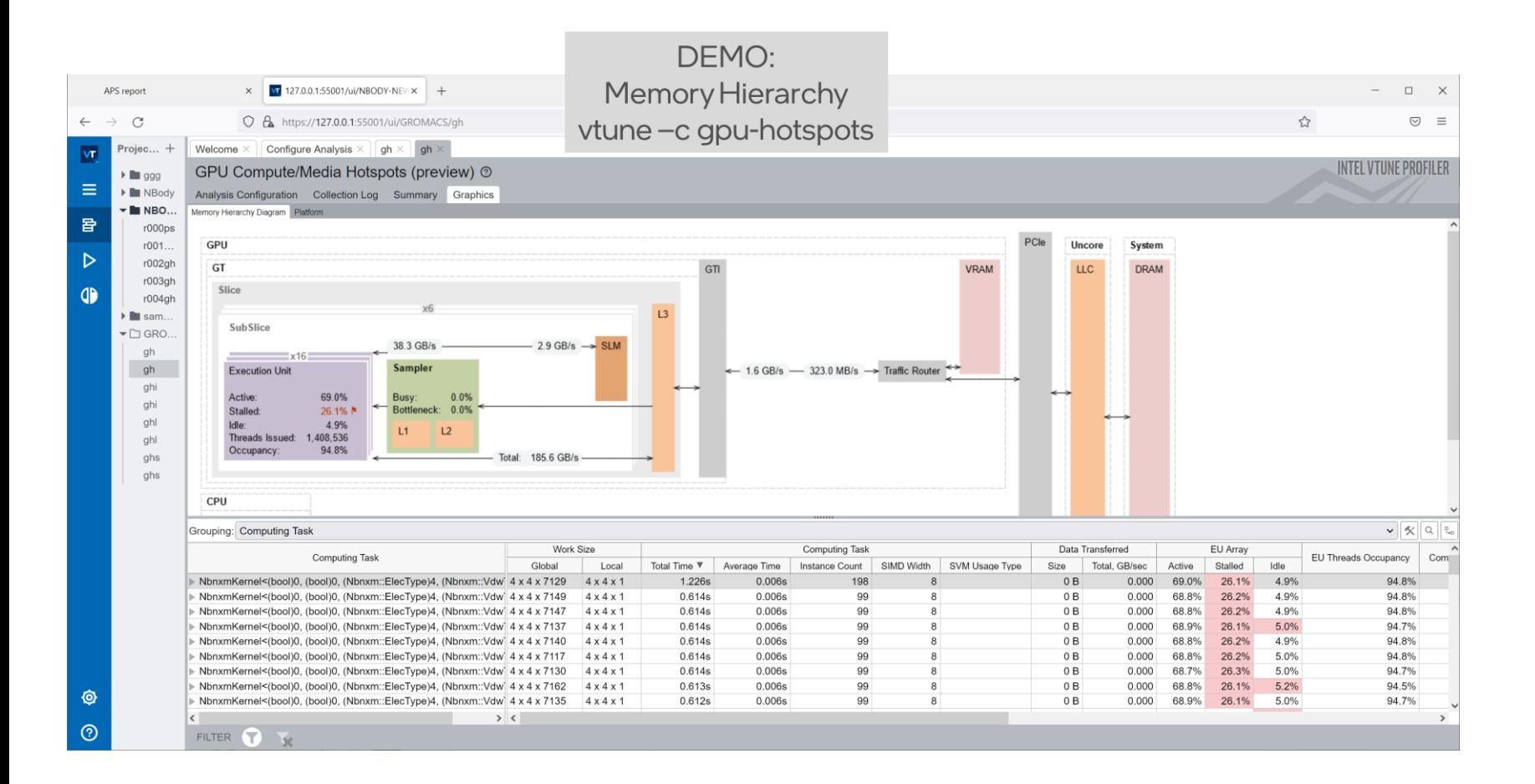

*intel.* 22

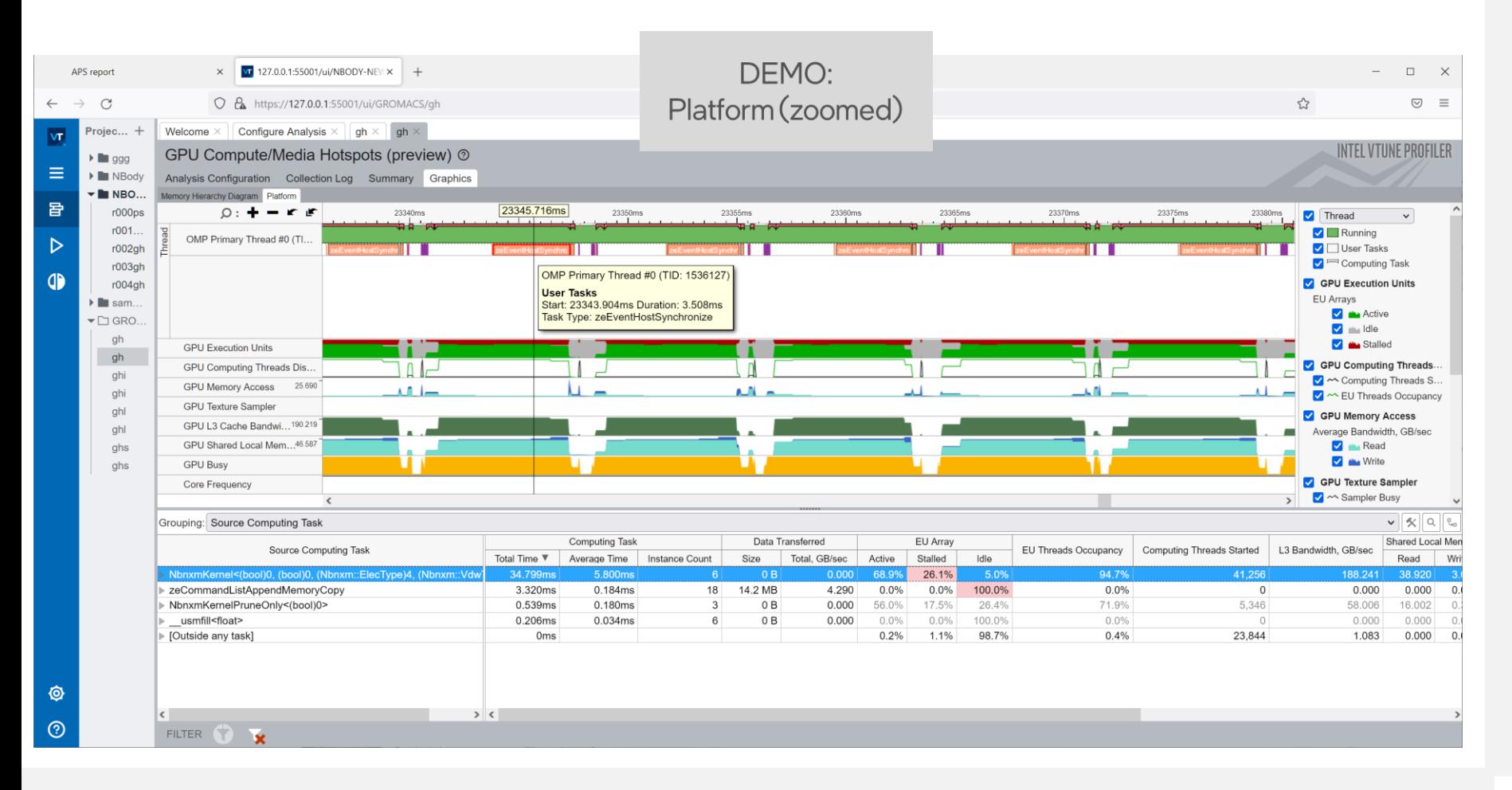

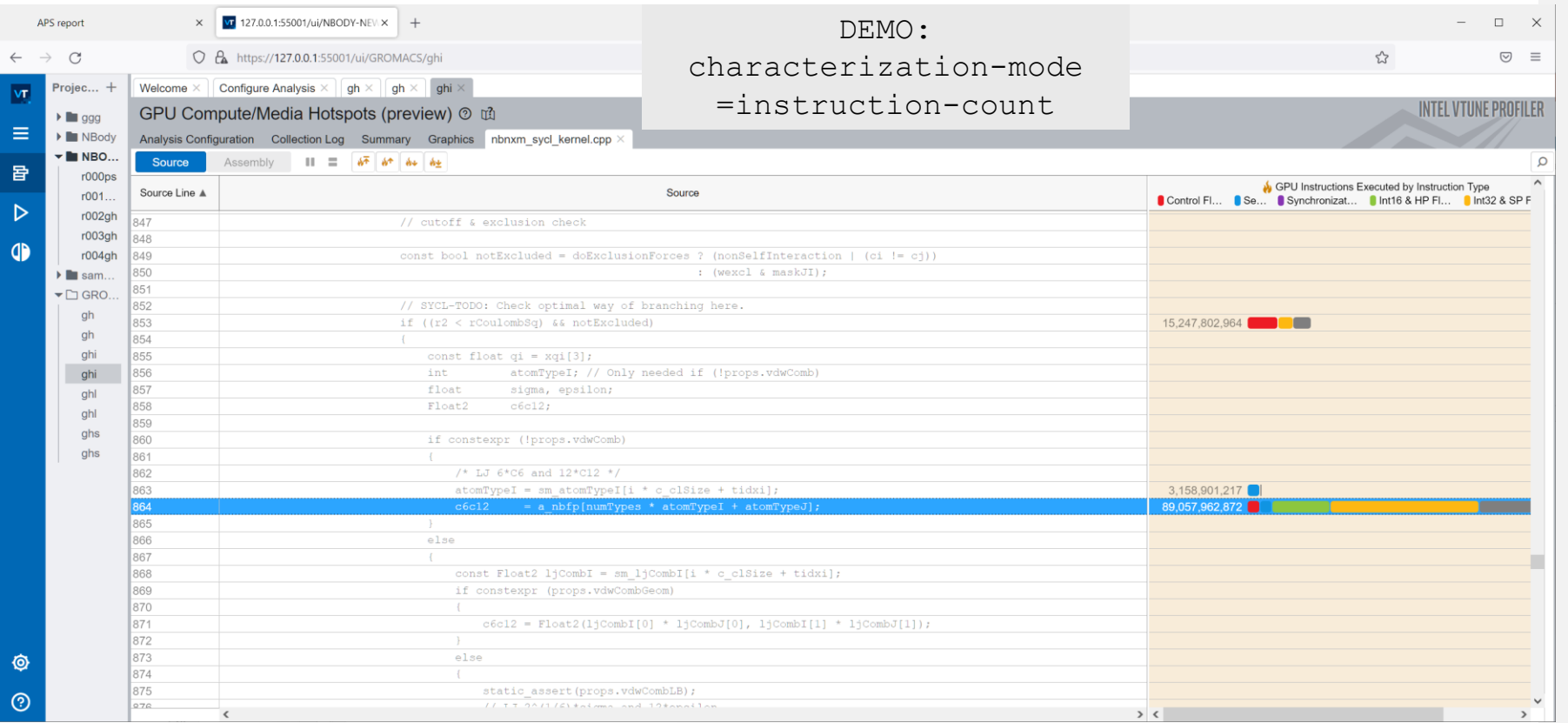

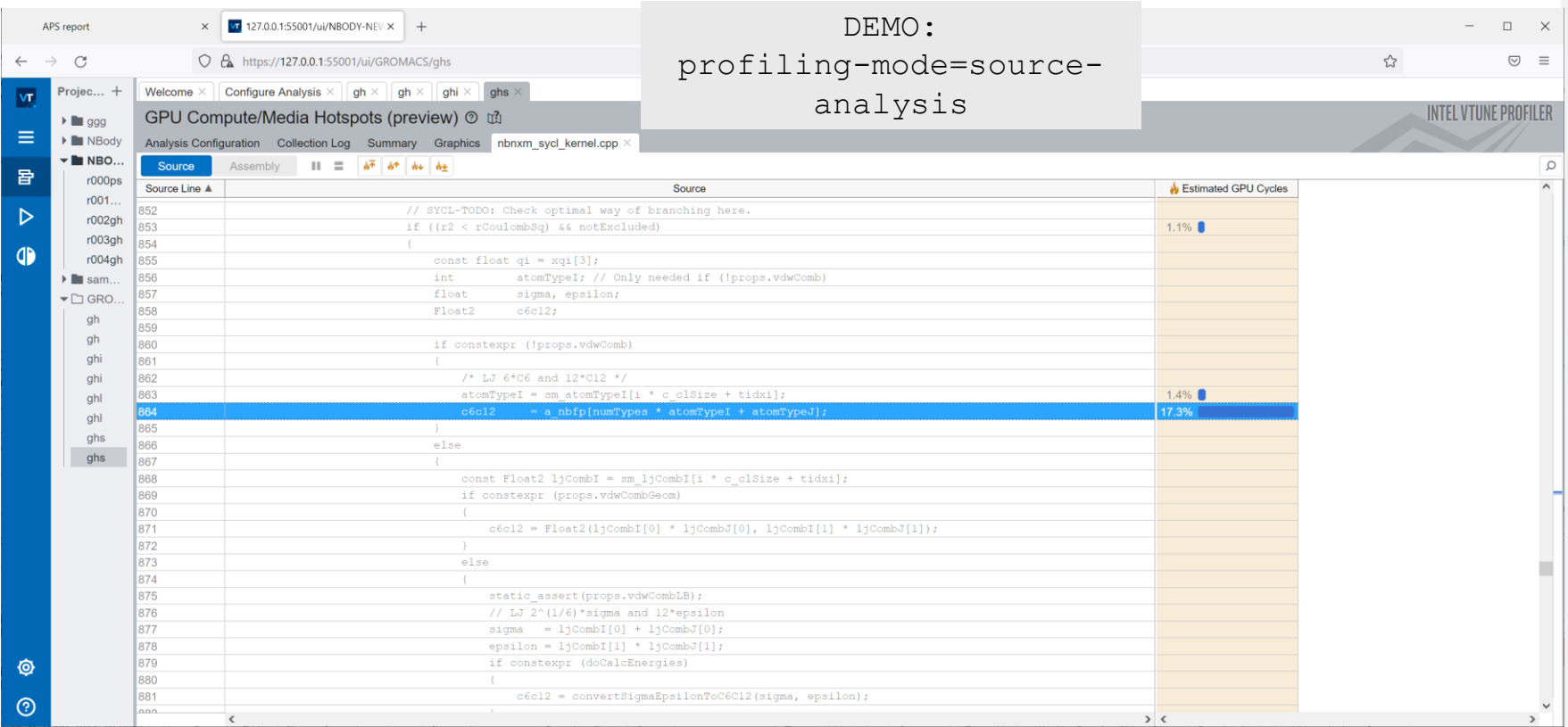

#### intel. 25

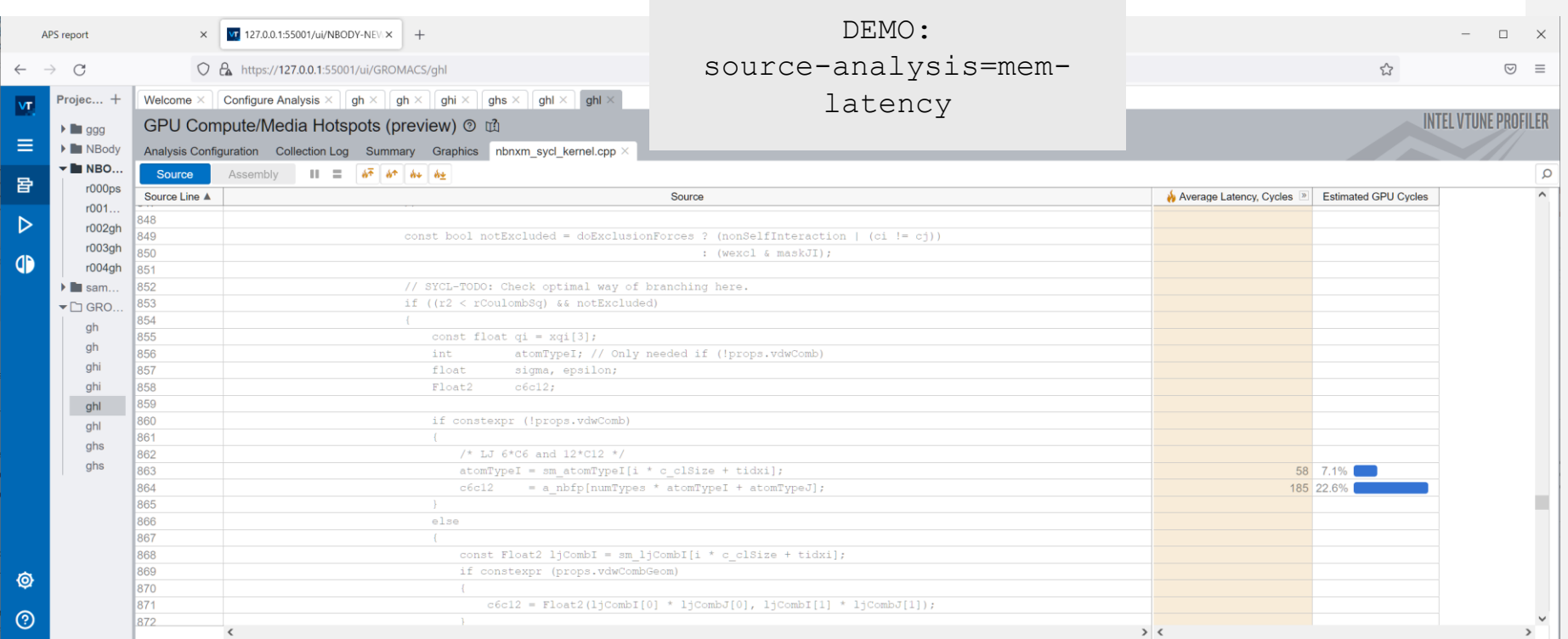

#### Documentation

VTune cookbooks:

<https://www.intel.com/content/www/us/en/develop/documentation/vtune-cookbook/top.html>

Vtune on DevCloud:

[https://www.intel.com/content/www/us/en/develop/documentation/vtune-cookbook/top/configuration](https://www.intel.com/content/www/us/en/develop/documentation/vtune-cookbook/top/configuration-recipes/using-vtune-server-with-vs-code-intel-devcloud.html)recipes/using-vtune-server-with-vs-code-intel-devcloud.html

GPU profiling:

[https://www.intel.com/content/www/us/en/develop/documentation/vtune-help/top/analyze](https://www.intel.com/content/www/us/en/develop/documentation/vtune-help/top/analyze-performance/accelerators-group/gpu-compute-media-hotspots-analysis.html)performance/accelerators-group/gpu-compute-media-hotspots-analysis.html

#### Notices & Disclaimers

Performance varies by use, configuration and other factors. Learn more at [www.Intel.com/PerformanceIndex.](http://www.intel.com/PerformanceIndex)

Performance results are based on testing as of dates shown in configurations and may not reflect all publicly available updates. See backup for configuration details. No product or component can be absolutely secure.

Your costs and results may vary.

Intel technologies may require enabled hardware, software or service activation.

Intel does not control or audit third-party data. You should consult other sources to evaluate accuracy.

© Intel Corporation. Intel, the Intel logo, and other Intel marks are trademarks of Intel Corporation or its subsidiaries. Other names and brands may be claimed as the property of others.

# Intel.